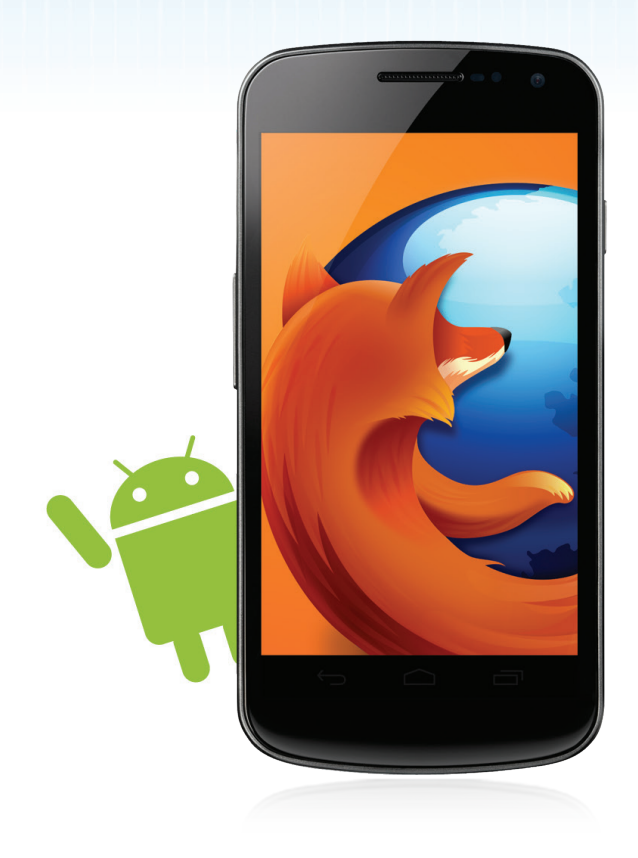

# Firefox for Android Reviewer's Guide

[press-uk@mozilla.com](mailto:press-uk%40mozilla.com?subject=)

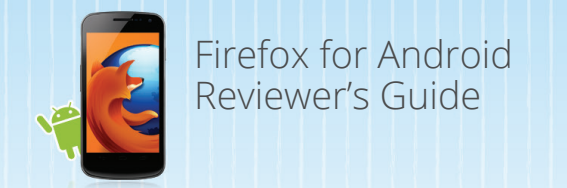

# Get started

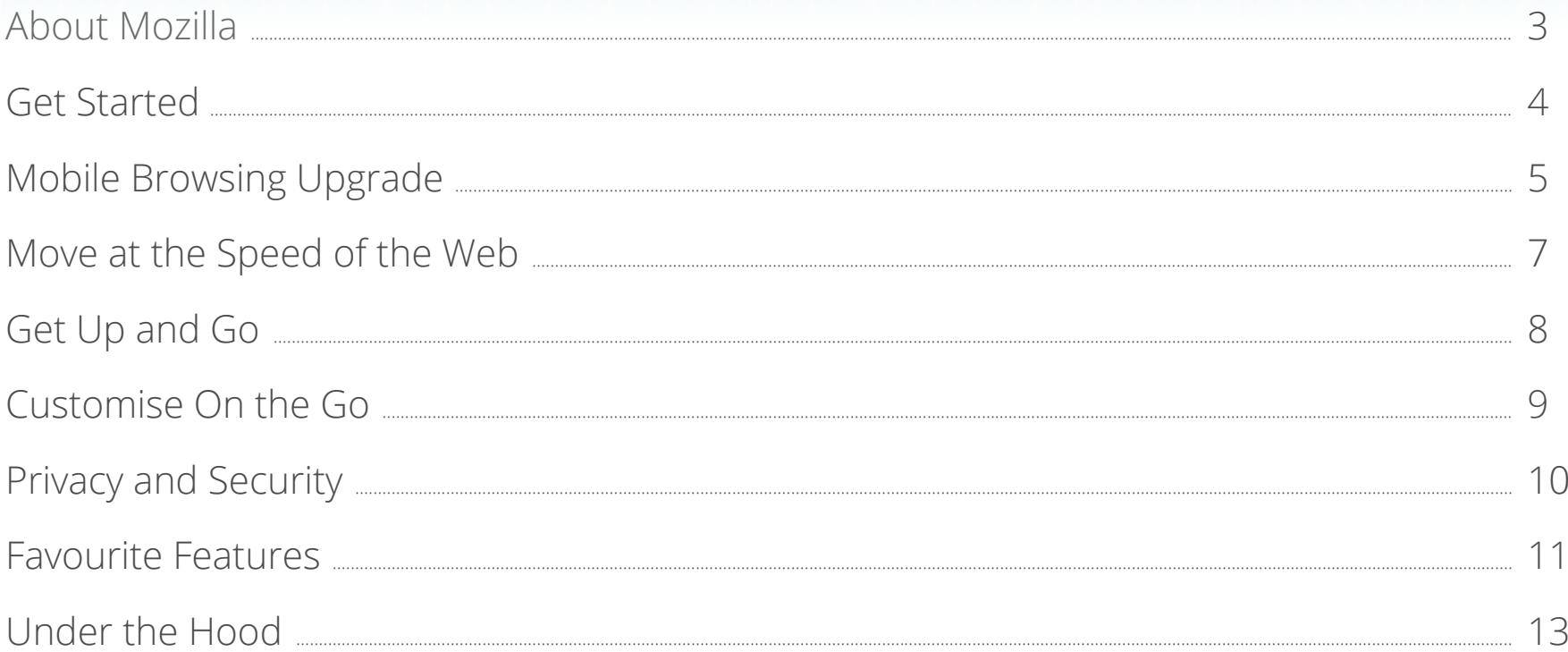

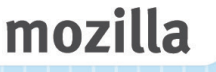

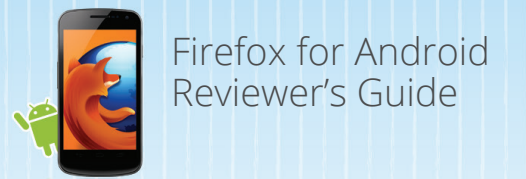

## About Mozilla

Mozilla has been a pioneer and advocate for the Web for more than a decade. With the help of our community, we create and promote open standards that enable innovation and advance the Web as a platform for all. Today, hundreds of millions of people worldwide use Mozilla Firefox to discover, experience and connect to the Web on computers and mobile phones. As the Web becomes even more central to people's lives, we're committed to empower people by offering user choice, control and privacy online and advancing a Web platform and products that deliver consistent, compelling and secure experiences across multiple platforms and devices. For more information, visit [www.mozilla.org/Firefox](http://www.mozilla.org/Firefox)

#### Mozilla Firefox for Andriod

Firefox for Android is an upgrade to mobile browsing for Android phones and tablets with version 2.2 (Froyo) and above, so you can now extend the same Firefox experience to your small screen at lightning speed. Firefox for Android has dramatically improved performance, a new look and feel and even more powerful platform capabilities. Based on the same open technology platform as the desktop version of Firefox, Firefox for Android is a fast, easy and secure way to experience the mobile Web.

Firefox for Android is the only mobile browser that offers user-centric, innovative features, whilst still fiercely safeguarding your privacy and data. The Awesome Screen utilises Firefox Sync to deliver your desktop Awesome Bar history, bookmarks, open tabs and even passwords to your Android device. Firefox respects your privacy and protects your security with features like Do Not Track, master password, HTTP Strict Transport Security and more. Tabbed browsing with thumbnails allows for easy navigation between websites without the clutter. Firefox for Android offers add-ons to personalise your browsing and change the look, features or functionality of Firefox to fit your needs and preferences.

New HTML5 capabilities in Firefox for Android enable developers to create rich Web apps and websites based on HTML5, JavaScript, CSS and other open Web standards.

Firefox for Android is available in more than 15 languages. Download Firefox for Android in the [Google Play Store](https://www.mozilla.org/mobile/android-download.html?WT.mc_id=fxa_rguk&WT.mc_ev=click).

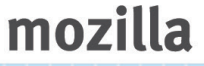

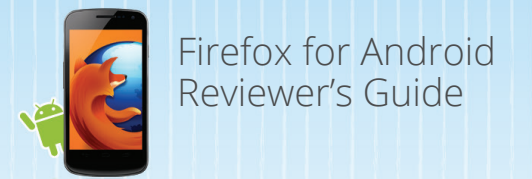

## Get Started

- 1. Launch the Google Play Store on your Android phone
- 2. Search for "Mozilla Firefox"

3. Click "Install"

4.After Firefox finishes installing, tap on "Open" to begin browsing

We are happy to support a wide range of devices from Android 2.2 and above. Go to<mozilla.org/mobile/platforms> to check if your device is compatible.

You can start browsing right away and visit some of your favourite websites and Web apps including:

[twitter.co.uk](http://www.twitter.co.uk)

[telegraph.co.uk](http://telegraph.co.uk)

[foodsense.is](http://foodsense.is)

[youtube.com](http://www.youtube.com)

*Note: Firefox for Android fully adheres to all of the latest HTML5 Web standards. While we continue to make small modifications to improve the browser experience, our global team and thousands of volunteer contributors around the world will be working to help sites make the small adjustments necessary to support open standards so that all Web pages render beautifully. We are confident these efforts will be successful, just as they were when Firefox Desktop entered the market.* 

Firefox for Android in the Google Playstore

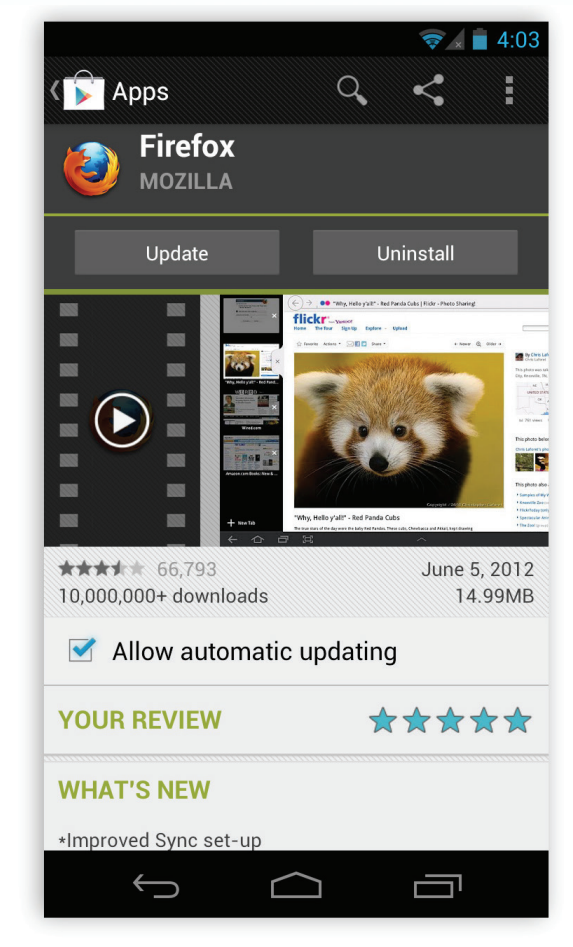

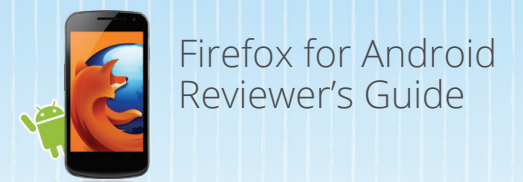

# Mobile Browsing Upgrade

After downloading Firefox, launch the browser on your phone phone or tablet. The first thing you'll notice is how fast Firefox starts up. To start browsing, begin at the Start Page and tap on the URL bar at the top to get to your Awesome Screen.

Firefox offers a fresh update on features and capabilities to optimise your browsing experience.

## Flash Support

Firefox for Android includes Flash support so you can watch videos, play games and interact with more content on the Web.

*\*Note: Flash support is only available for users who installed Adobe Flash from the Google Play Store prior to 15 August.*

## Start Page

Your personalised Start Page features thumbnail images of your most frequently and recently visited sites and tabs from your last browsing session to make it faster and easier to get where you want to go on the Web.

#### Awesome Screen

Typing on phones and tablets can be difficult. That's why when you tap on the URL bar (Awesome Bar) or open a new tab, the Awesome Screen appears. Start typing and instantly see smart lists of your favourite history items, bookmarks and tabs from your other computers.

#### Start Page

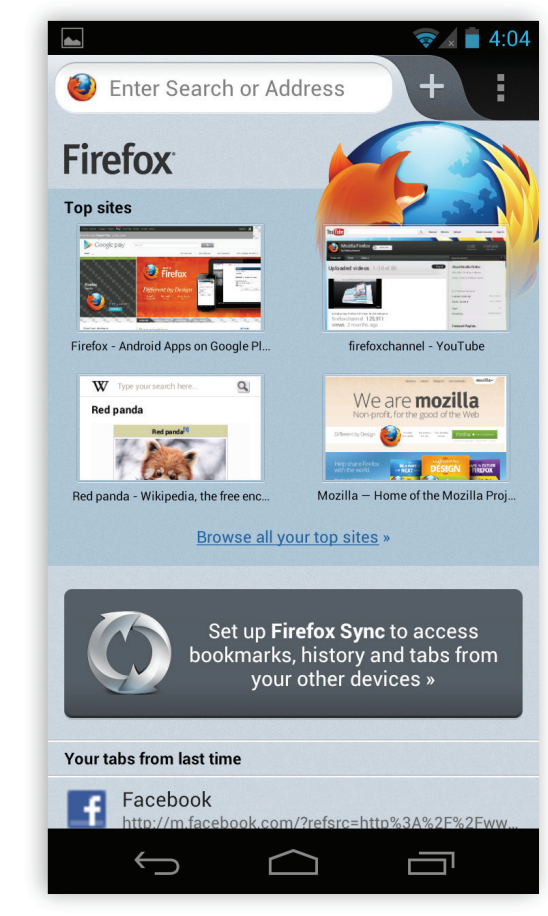

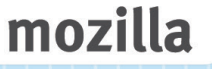

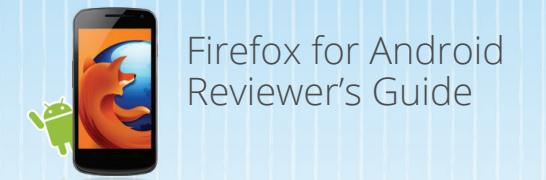

## Mobile Browsing Upgrade

#### Reader Mode

Firefox for Android offers an easier way to view and read website articles on phones and tablets. When viewing text-heavy pages like news sites, tap the "Reader" icon  $\Box$  in the Awesome Bar to enable. Reader Mode removes advertisements, reformats pictures and increases font size to show a clearer view of the page you're reading. Reader Mode has an option to share the page you are reading from the bottom toolbar. You can easily share pages over Bluetooth, email and SMS with the Share button on the bottom right of the screen.

#### Tabbed Browsing

Open a new tab by tapping the plus sign on the tab indicator in the upper right hand corner of the browser. The number of tabs is displayed when you have multiple tabs open. Tap on the tab indicator to view your open tabs as realtime thumbnails. Tap on the 'X' to close a tab.

#### Tabbed Browsing on Tablets

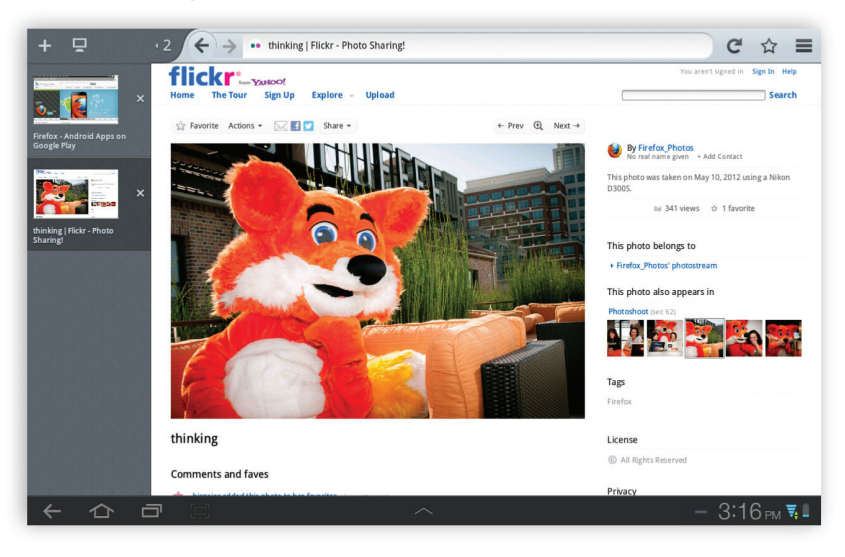

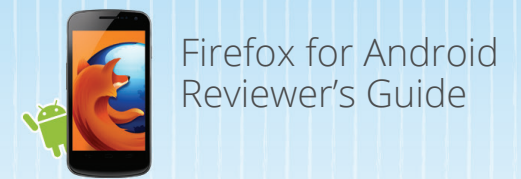

# Move at the Speed of the Web

Firefox for Android is significantly faster than the stock browser that ships on Android phones according to the leading industry benchmarks, such as Sunspider. In addition, we developed a new benchmark, called Eideticker, that measures the actual user Web experience and we built Firefox for Android to it, yielding an experience on phones and tablets that is two times faster than the stock browser.

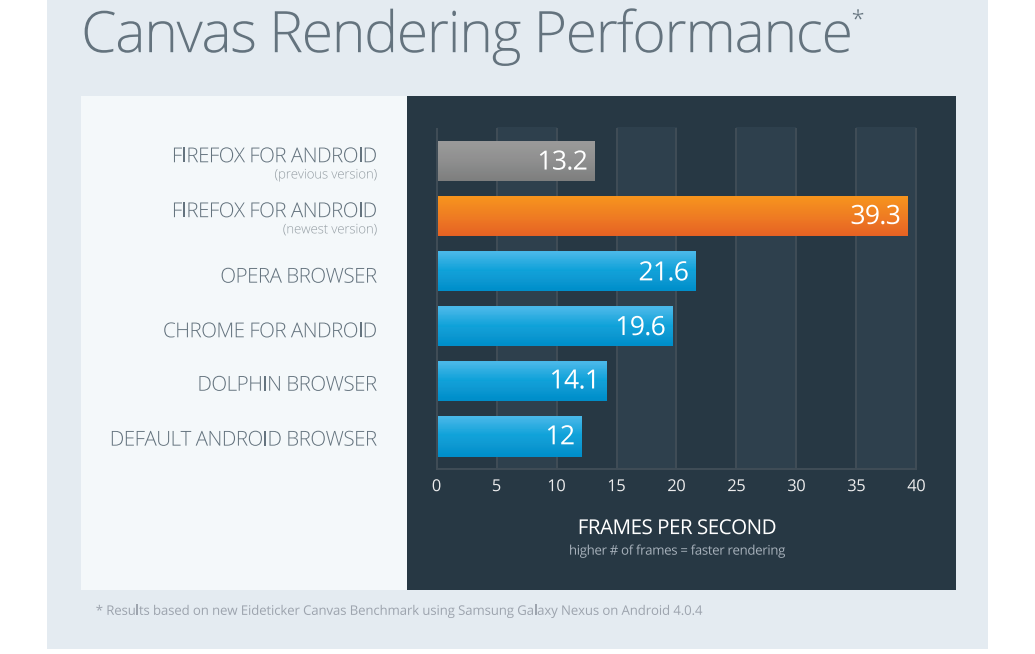

# Website Panning Performance\*

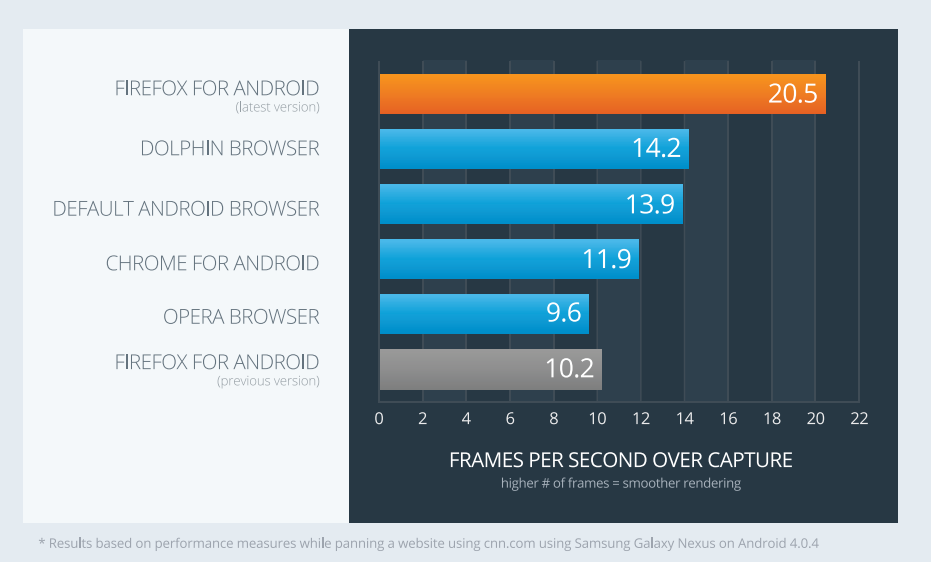

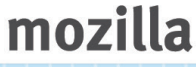

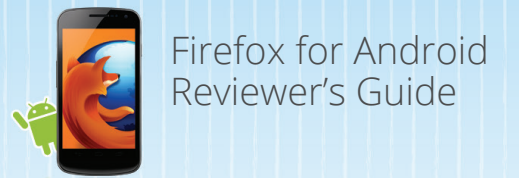

Get Up And Go Firefox Sync

Firefox Sync is integrated into the browser to give you access to Awesome Bar history, saved passwords, bookmarks, open tabs and form data across your computers and Android devices so you can take your Firefox everywhere.

#### Set up Firefox Sync

- 1. On your desktop, install Firefox and set up your Firefox Sync account.
- Go to your desktop Firefox and click on "Firefox" in the top menu, select "Options" (Windows) or "Preferences" (Mac) and select "Sync"
- Click on "Create a New Account"
- Fill in your account details and click Next when done
- You will see a "Setup Complete" message. Click "Close" to close the progress window and take you back to your Firefox
- 2. On your Android device, tap the "Set Up Firefox Sync" button on the Start Page
- 3. Then, back on your desktop, click "Firefox" in the top menu, select "Options" (Windows) or "Preferences" (Mac) and select "Sync". Under "Sync" click "Pair a Device" and enter the code as it appears on your Android device.
- 4. You're all set! The initial sync of your data may take a few minutes. You can choose what you'd like to sync in your desktop Firefox Preferences.

*Note: Firefox Sync will not set up properly if you have multiple versions of Firefox installed on your device.* 

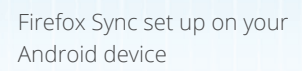

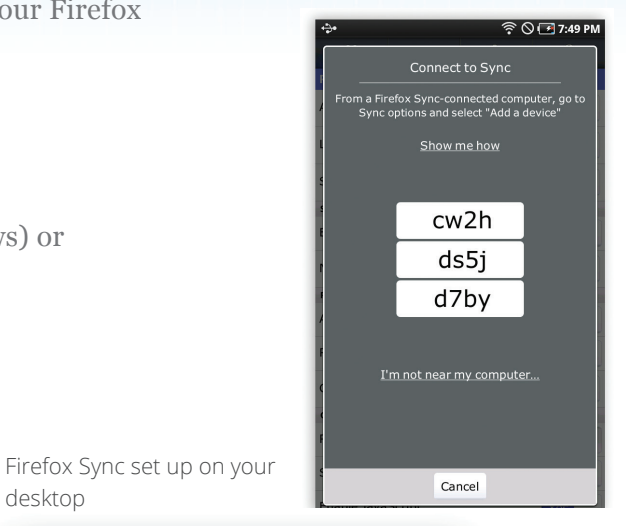

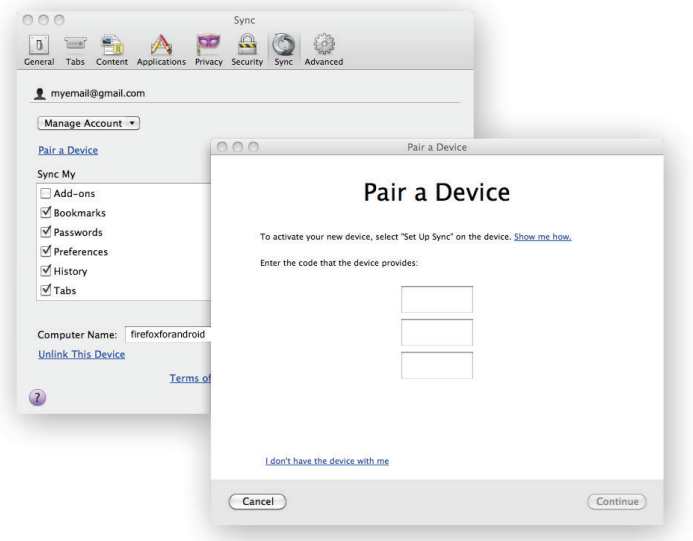

desktop

## Firefox for Android Reviewer's Guide

## Customise On The Go

## Firefox Add-ons

There are many ways to personalise your Firefox Web experience and to customise the look, features and functionality. You can search for and install addons directly to your Android phone from the Add-ons Manager located in your Firefox Menu.

1. While in Firefox, tap on the phone's Menu button

- 2. Tap on "Add-ons" to get to your Add-ons Manager
- 3. To get more add-ons, tap on the orange "Add-ons" icon on the upper right hand corner

4. Tap on one of the featured add-ons and then on "Add to Firefox" to install the add-on (You do not have to restart Firefox after installing add-ons).

We're excited to see the variety of mobile add-ons that developers will create for Firefox for Android. Here are a few of our favourites: *URL Fixer: Fixes common typos of URLs when searching in the Awesome Bar Cloud Viewer: Open documents and attachments in Google Docs to save time downloading LastPass: Free online password manager and form filler encrypts sensitive data, and makes Web browsing* 

*PDF Viewer: Allows you to view PDFs right from your mobile browser.*

*AdBlock Plus: Blocks unwanted advertisements. easier and more secure.*

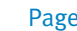

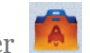

mozilla

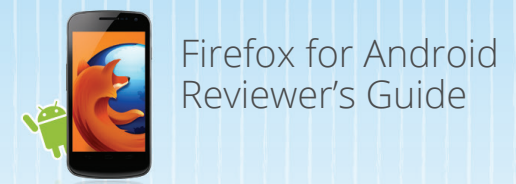

## Protecting Your Privacy And Security

The Web is evolving quickly in how information about people is collected, used and shared online. Mozilla adheres to a strict privacy policy and does not track who you are or what you do online. Firefox is also packed with advanced security and privacy features to help you stay safe online.

## Do Not Track

Mozilla introduced Do Not Track to the market and Firefox was the first desktop and mobile browser to offer Do Not Track. The Do Not Track feature lets you tell websites that you would like to opt-out of online behavioural tracking used for advertising. You can enable Do Not Track by tapping on your device's Menu button, then clicking on Settings and you will see "Tell sites not to track me" as an option under Privacy and Security. Firefox is leading the Web towards a universal standard with this feature.

#### Master Password

The Master Password protects usernames and passwords that you save in Firefox. To turn on this feature, go to your Firefox Settings by tapping on your device's Menu button, and then check "Master Password" to enable it. After you create your Master Password, you will be prompted to enter it before Firefox accesses your stored credentials to prevent others from using your online services.

*Note: After you've set a master password, it needs to be entered the first time you remember a new password or remove passwords and each time you show your passwords, for each Firefox session*

## Settings and Preferences

You can clear history, private data, disable cookies and control whether you want to save passwords in your Firefox Settings. To get to your preferences, tap on your device's Menu button and then click on "Settings".

#### Settings Page

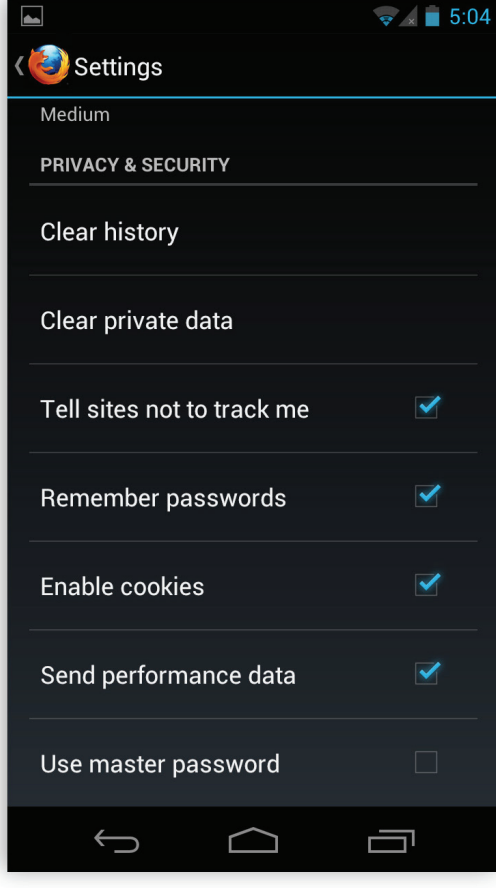

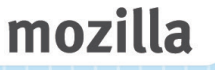

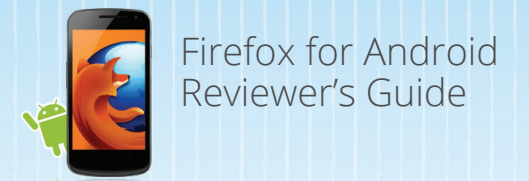

## Favourite Features

Here are some other Firefox features we think you'll love. You can access these features by tapping your phone's Menu button.

Save to PDF

Capture important websites, like directions or a boarding pass, to view offline on your device's document viewer.

Download Manager

Get to your downloaded files quickly

Share Page

Share websites via email, Facebook, Twitter, Google Reader and more.

Clear Site Settings

Manage site-specific preferences, including automatic location sharing, storing local data, blocking pop-ups and opting to never save a password.

Bookmarking

Tag your favourite websites to make it always appear in your Awesome Screen.

Zoom!

To swiftly zoom in and out of any page, just pinch-to-zoom or double tap. Firefox also makes reading on small screens easier with smart font inflation, a feature that increases the size of a website's font.

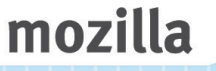

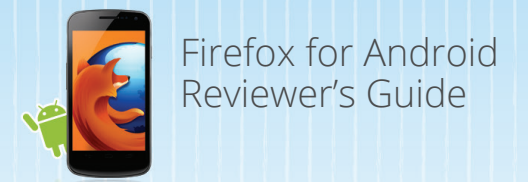

## Favourite Features

Here are some other Firefox features we think you'll love. You can access these features by tapping your phone's Menu button.

#### Request Desktop Site

Switch between the desktop and mobile version of a website by selecting "Request Desktop Site" from the browser Menu in the top right of the browser.

#### Find in Page

Quickly find text on a website by selecting "Find In Page" from the browser Menu in the top right of the browser.

## Text Selection

Select text by holding your finger on a word for a long tap. You can drag the teardrops to expand or contract your selection; quickly copy text by selecting "Copy" and easily paste text by holding your finger on the desired paste destination for a long tap.

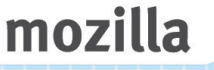

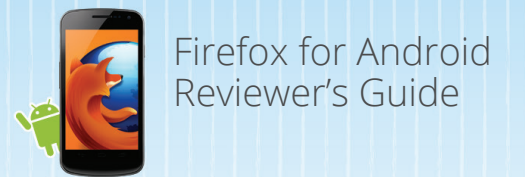

# Under The Hood

By enabling the latest HTML5 Web technologies, Firefox makes it faster and easier for developers to create fun, interactive and innovative Web experiences. You can see some of these technologies (WebSockets, Canvas, Web workers, localStorage, CSS3, HTML5 audio) in action by playing Mozilla's BrowserQuest game at [browserquest.mozilla.or](http://browserquest.mozilla.org)g and check out Firefox for Android HTML5 support [here](https://developer.mozilla.org/de/demos/)

#### Web APIs

Mozilla helps to build and submit innovative Web APIs to standards groups for the benefit of the entire Web. These Web APIs allow developers to unlock core mobile device capabilities, so they can build robust Web apps with native application capabilities.

Some of the Web APIs we support and helped to develop include: Camera API, Vibration API, Mobile Connection API, Battery Status API, Contacts API, Screen Orientation API, Resource lock API, Geolocation API and more.

#### JägerMonkey JavaScript Engine

JägerMonkey is a powerful addition to Firefox. The JavaScript engine incorporates the JägerMonkey JIT compiler, along with enhancements to the existing TraceMonkey JIT and SpiderMonkey's interpreter. You'll notice faster page load times and better performance of Web apps and games.

#### GPU Accelerated Graphics Rendering

Off-main-thread compositing and GL layers architecture leverages the GPU built into the device to accelerate panning, zooming and canvas performance during page rendering.

#### Location-Aware Browsing

Firefox can tell websites where you're located so you can find info that's more relevant and more useful. It's all optional - Firefox doesn't share your location without your permission - and geolocation is done with the utmost respect for your privacy.

#### Stylin' Pages with CSS3

Support for new CSS3 features like Transitions, Transformations and Animations makes it easy to add visual effects to the Web.

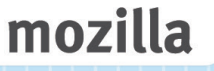

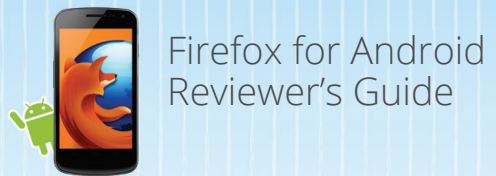

## SVG

SVG files can now be used as images and backgrounds in Firefox, meaning that developers and designers can build stunning websites with lighter, resolutionindependent image files.

#### Web Workers

Web Workers provide a simple means for Web content to run scripts in background threads. Simply put, the worker thread can perform tasks without interfering with the user interface.

#### Offline Storage

Offline browsing in Firefox lets you have a Web connection even if your mobile device doesn't have one. Certain enabled sites may allow applications—like your Web-based email—to stay with you at all times.

#### <canvas>

HTML5 element which can be used to draw graphics via scripting (JavaScript). You can draw graphs, make photo compositions or even perform animations.

#### Native **JSON**

JavaScript Object Notation (JSON) is a data-interchange format, based on a subset of JavaScript syntax. It is useful when writing any kind of JavaScriptbased application, including extensions.

#### SMIL

Synchronised Multimedia Integration Language (SMIL) supports SVG animation, allowing you to animate the numeric attributes of an element, animate or rotate attributes, animate colour attributes and follow a motion path.

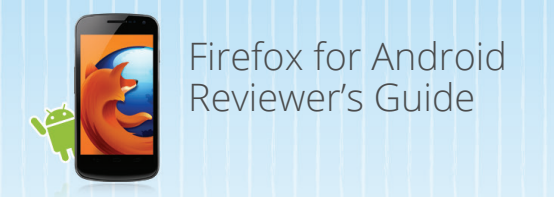

## Thank You

Thanks for reviewing Firefox for Android, a product from the Mozilla community. The community works hard to deliver your favourite Firefox features wherever you go. We hope you enjoy using Firefox for Android, and we'd love to hear how it goes!

If you have any questions or issues while testing the product, please do not hesitate to contact [press-uk@mozilla.com](mailto:press-uk%40mozilla.com?subject=)